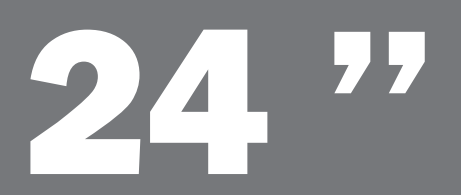

## ProLite E2409HDS

| Инструкция по быстрой установке

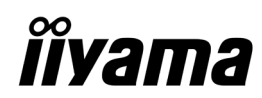

www.iiyama.com

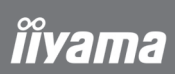

#### Внимание:

В мониторах находятся субстанции опасные для здоровья. В связи с этим пользователь обязан позаботиться о том, чтобы мониторы были утилизированы надлежащим образом.

## ProLite E2409HDS

### | Инструкция по быстрой установке

#### | Установка подставки

Монитор предназначен для использования с установленной подставкой. (если не устанавливается на стене). Пожалуйста, установите подставку до начала эксплуатации.

#### ПРЕДУПРЕЖДЕНИЕ

• Устанавливайте подставку на устойчивой поверхности. Падение монитора может привести к его повреждению или стать причиной травмы.

• Не прилагайте силу при установке монитора. Это может привести к его повреждению.

• Во избежания поражения электрическим током или повреждения оборудования отсоедините монитор от сетевой розетки до начала установки.

#### <Установка>

1 Положите монитор на стол стороной экрана вниз. Предварительно поместите на стол кусок мягкой ткани, чтобы экран монитора не поцарапался. 2 Вставьте монитор в стойку, как это показано на рисунке.

3 Прикрепитие подставку к стойке монитора.

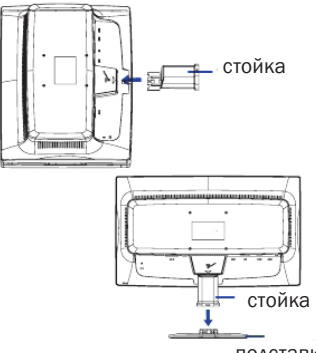

подставка

#### <Демонтаж>

1 Положите монитор на стол стороной экрана вниз. Предварительно поместите на стол кусок мягкой ткани, чтобы экран монитора не поцарапался.

2 Нажмите на внутренние крючки до полной возможности снять подставку.

3 Вставьте палочку в отверстие демонтажа и удальте подставку.

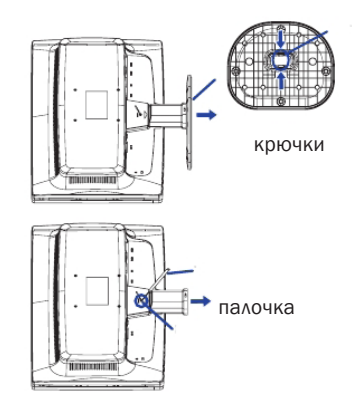

## **îîvama**

### | Органы управления и разъемы

1 ВЫКЛЮЧАТЕЛЬ ПИТАНИЯ 2 ИНДИКАТОР СОСТОЯНИЯ ГОЛУБОЙ: ОБЫЧНАЯ РАБОТА ОРАНЖЕВЫЙ: УПРАВЛЕНИЕ ПИТАНИЕМ 3 КНОПКА МЕНЮ / ВЫБОР (MENU) 4 НАВЕРХ / ГРОМКОСТЬ ( + ) 5 ВНИЗ / ECO ( – ) 6 КНОПКА АВТО (AUTO) 7 ДИНАМИКИ 8 РАЗЪЕМ ПЕРЕМЕННОГО ТОКА (AC IN) 9 ОТВЕРСТИЯ ЗАМКА БЕЗОПАСНОСТИ 10 РАЗЪЕМ НАУШНИКОВ 11 AVAMORXOA 12 15--ШТЫРЕВОЙ РАЗЪЕМ D-SUB (D-SUB) 13 24-ШТЫРЬЕВОЙ РАЗЪЕМ DVI-D (DVI-D) 14 РАЗЪЕМ HDMI (HDMI)

Примечание:

Во избежание переноса монитора без вашего разрешения можно прикрепить замок и шнур безопасности/Kensington™.

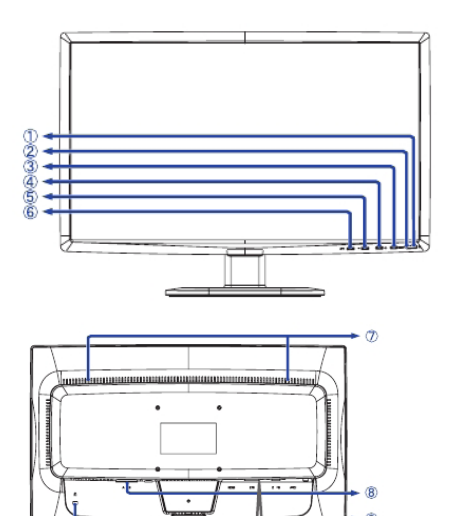

#### | Подключение монитора

1. Убедитесь в том, что и компьютер, и монитор выключены.

2. Подключите компьютер к монитору с помощью сигнального кабеля.

3. Если предполагается использовать аудио-функции, подключите монитор к аудио-оборудованию с помощью аудио-кабеля.

4. Подключите сетевой шнур к разъему AC IN на мониторе. Подключите сетевой шнур к сетевой розетке переменного тока.

#### Примечание:

Сигнальные кабели, используемые для подключения монитора к компьютеру, могут различаться в зависимости от типа компьютера. Неправильное подключение может привести к серьезному повреждению и монитора, и компьютера. Кабель, поставляемый с монитором, предназначен для стандартного 15-штыревого разъема D-Sub. Если требуется специальный кабель, обратитесь к местному дилеру iiyama или в ближайший офис iiyama. Для подключения к компьютерам Macintosh обратитесь к местному дилеру iiyama или в ближайший офис iiyama для получения подходящего переходника. Убедитесь в том, что винты крепления разъемов надежно затянуты на обоих концах сигнального кабеля.

#### Важное замечание:

| Установка правильного разрешения

Чтобы установить правильное разрешение (1920×1080), выберите автоматическое меню для автоматической настройки дисплея. Изображения, разрешение которых меньше 1920×1080 пикселей, отображаются с незначительно пониженным качеством, поскольку они автоматически подстраиваются (интерполируются) по размеру всего монитора. Поэтому рекомендуется использовать монитор в обычном режиме с разрешением 1920×1080 пикселей.

## iivama

Поздравляем с приобретением монитора фирмы iiyama. Мы желаем Вам многих радостных и занимательных моментов во время его использования.

Особенностью ЖК-технологии является допустимость наличия дефектных пикселов на ЖК-панели. Все ЖК-панели мониторов iiyama соответствуют классу II международного стандарта ISO 13406-2.

#### Внимание!

Если количество дефектных пикселов на ЖК-панели не превышает допустимого значения по классу II международного стандарта ISO 13406-2 , то это не является дефектом материала и не является поводом для ремонта или замены по гарантии. Необходимо все же помнить, что даже монитор фирмы iiyama принадлежит к разряду технической продукции, и также как все оборудование подвергается во время его производства и транспортировки определенному воздействию.

Более подробную информацию на эту тему Вы можете найти в прилагаемой к устройству сервисной карте, в которой находятся также решения наиболее часто встречаемых проблем. На правильное функционироване монитора могут влиять условия помещения, в котором находится монитор, неправильная его установка или неправильно подобранная графическая карта. В случае любого рода неполадок, мы и наши торговые партнеры всегда находимся в вашем рампоряжении.

В случае вопросов или сомнений свяжитесь, пожалуйста, с локальным сервисным центром.

#### Проверка монитора

Обязательно поставьте оригинальные драйверы для мониторов iiyama, установите правильное разрешение в мониторе (смотри инструкция) Обязательно надо тоже поставить максимальную глубину цвета, как минимум 64000. Далее надо приступить к оптимализации образа при помощи функции в меню OSD.

#### Гарантия не распространяется на следующие дефекты:

| явные повреждения, причиненные продукту во время транспортировки;

| повреждения или дефекты, явившиеся следствием форс-мажорных обстоятельств или внешнего воздействия (на прим. влажности, атмосферного воздействия, пыли и т.д.);

| неправильное складирование и использование, например, несоблюдение мер предосторожности, указанных в инструкции; установка неправильного программного обеспечения;

| повреждения устройства, вызванные вмешательством неавторизированых фирмой iiyama сервис инжинеров; | механические повреждения, не являющиеся скрытыми транспортными недостатками; цветные пятна на экране, появившиеся в результате электромагнитного воздействия на монитор; перманентное изображение, явившееся результатом длительного пребывания недвижимой картинки на экране; редукция яркости подсветки фона дисплея TFT вследствие непрерывной эксплуатации (более чем 10 часов в сутки без использования специального защитного устройства);

| в случае дисплеев LCD: максимально 0,0005% светящихся точек, на пример, 4 точки в разрешении 1024x768, однако не более двух точек в центре изображения;

#### Все что надо проверить до того как Вы позвоните в сервисный центр iiyama:

- | правильное подключениуе всех кабелей
- | включено питание монотора?
- | перезагрузили ли Вы систему после установки оригинального драйвера монитора?
- | установлен правильно драйвер графической карты?
- | правильно ли Вы выбрали разрешение?
- | показывает ли монитор OSD на экране?
- | правильную ли яркость/контрастность Вы выбрали?
- | предусмотрены были все допускаемые толерантности?

Если былы проверены все выше упомянутые пункты и изображение на мониторе не появляеться, обратитесь пожалуйста в сервисный центр iiyama в Вашей стране:

Украина: 044 489-38-88 / Россия: список региональных сервисных центров – www.iiyama.com/Russia\_service

Подготовьте пожалуйста следующую информацию:

| название модели\*

| cчет получен при покупке монитора

| серийный номер монитора\* и заполненый гарантийный талон, с печатью продавца, названием и адрессом компании, в которой была совершена покупка

| номер телефона/факса по которому Вы будете доступны в течении дня

| краткое описание возникшей с монитором проблеммы

\* на обратной стороне монитора «маркировочная табличка».

#### Важное примечание!

Если во время проверки не было обнаружено никаких повреждений, покупатель обязуется покрыть полностью все расходы связаны с транспортом и проверкой. 5

# **îîvama**